# Миграция

В этой секции описывается процесс перехода с других билинговых систем на ABillS.

Для перехода лучше всего использовать утилиту 2abills

- [Как лучше мигрировать?](#page-0-0)
	- [2abills.pl](#page-0-1)
		- [Возможности](#page-0-2)
	- [Описание](#page-1-0)
	- [Stargazer -> ABillS](#page-1-1)
	- $\bullet$ [Traffpro -> ABillS](#page-2-0)
	- $\bullet$ [Nodeny -> ABillS](#page-2-1)
	- [Mikbill -> ABillS](#page-2-2)
	- [FreeNIBS -> ABillS](#page-2-3)
	- [Mabill -> ABillS](#page-2-4)
	- [UTM 4 -> ABillS](#page-2-5)
	- [UTM 5 -> AbillS](#page-2-6)
	- [UTM 5 Postgres -> AbillS](#page-2-7)
	- [UTM 5 Internet cards](#page-2-8)
	- $\bullet$  [ISBS -> AbillS](#page-3-0)
	- [LMS -> AbillS](#page-3-1)
	- <sup>•</sup> [Carbon Billing 4](#page-3-2)
	- [Carbon Billing 5](#page-3-3)
	- [Миграция с файла](#page-3-4)

#### ⊕ Внимание!

Перед началом миграции убедитесь что :

- есть лицензия для необходимого количества мигрируемых пользователей проверить присутствие лицензии : ls -al /usr/abills/libexec/license.key
- логины пользователей соответствуют правилам биллинговой системы
- grep -i username /usr/abills/libexec/config.pl при импорте большого количества пользователей возможна ситуация превышения ожидания ответа вебсервера (timeout), тогда рекомендуется его увеличить

grep -R Timeout /etc/apache2

#### <span id="page-0-0"></span>Как лучше мигрировать?

- 1. Тестируете новый биллинг (с тестовыми данными).
- 2. Делаете выгрузку из старого биллинга.
- 3. Загружаете данные старого биллинга в новый для предварительного теста.
- 4. Тестируете работу.
- 5. Делаете окончательную выгрузку из старого и загружаете в новый.
- 6. Запускаем в работу.

#### <span id="page-0-1"></span>2abills.pl

#### [2abills.pl](https://github.com/nabat/2abills)

Для быстрого переноса данных из других систем была разработана программа 2abills.pl. Программа формирует файл для импорта акаунтов через модуль [Cards](http://abills.net.ua/wiki/display/AB/Cards). Файл импорта загружается через меню Клиенты>Логины>Интернет+>Карточки пополнения. После импорта аккаунты имеют вид заведённых администратором. При положительном балансе деньги ставятся на счёт и делается отметка 'MIGRATION' в журнале платежей, а при отрицательном - снимаются и делается отметка 'MIGRATION' в журнале начислений.

#### <span id="page-0-2"></span>Возможности

- Программа экспортирует данные из текущей билинговой системы в файл импорта для ABillS Cards Modules
- Есть возможность установить пароль по умолчанию
- Добавить дополнительные данные для импорта в ABillS
- Создавать HTML файл для более удобного просмотра импортируемых данных перед загрузкой в ABIllS
- Создавать почтовые аккаунты
- Создать таблицу соотношения старых тарифных (старой билинговой системы) и AbillS

#### <span id="page-1-0"></span>Описание

 $\ddot{\cdot}$ 

```
DEFAULT_PASSWORD
                    \sim -PASSSWD_ENCRYPTION_KEY -
 EMAIL_CREATE – email<br>EMAIL_CREATE – email<br>FMAIL DOMAIN – ABillS ( '/ System configuration/ E-MAIL/ Domains/' )
 EMAIL_DOMAIN
                    - debug
 DEBUG
 ADDRESS_DELIMITER= - Addreess delimeter for field 3.ADDRESS_FULL (Address delimiter street_name
[delimeter1]build[delimiter2][flat])
                      ADDRESS_DELIMITER="[delimiter1], [delimiter2]"
 \verb|SKIP_ERROR_PARAM=1 - , (Add: SKIP_ERRORS=1 4. DV_SKIP_FEE=1)|ADD_PARAMS= - Add ext params with coma delimeter (ADD_PARAMS="1.GID=1000,5.STATUS=5")
 NO_DEPOSIT
 FROM
                     \sim - \simfreenibs
                         mabill
                         utm4
                         11+m5utm5pg
                         file
                         utm5cards - require IMPORT_FILE paraments with utm cards
                         abills - abills
                         mikbill - get users from mikbill
                           mikbill_deleted - get deleted users from mikbill
                           mikbill_blocked - get blocked users from mikbill
                         nodeny
                         traffpro
                         stargazer - MySQL DB
                         stargazer_pg - stargazer Postgre DB
                         carbon4
                         carbon5
                         1mslms_nodes (IP, MAC adresses for lms users)
                         odbc
                         nika
                         ( ./2abills.pl FROM=file SYNC_DEPOSIT=/usr/deposits )
 SYNC_DEPOSIT
 IMPORT_FILE=[file] -
                           CEL_DELIMITER=...
 CEL DELIMITER
 FILE_FIELDS=[list, .]-
                          (FILE_FIELDS=LOGIN, PASSWORD, 3. FIO...)
 TP_MIGRATION=[file] -
                         \sim 10\overline{ }\cdot :
                       old_tp=abills_tp_id
 LOGIN2UID
                     - Convert login to uid for digit logins
                    - NAS- . FILE_FIELDS=...
 ADD NAS
 DR HOST
 DB_USER
 DB_PASSWORD
                     \overline{\phantom{a}}DB_CHARSET
                     \sim\texttt{DB\_NAME}\simDBPATH
                     \simcarbon
                   \sim \pmHTML
 HTML.
 win2utf
                 - win1251 utf8
 help
```
#### Файл миграции тарифов. Служит для указания переноса тарифов со старой системы в новую. Формат:

<span id="page-1-1"></span> $\equiv$ 

./2abills.pl FROM=stargazer

# <span id="page-2-0"></span>Traffpro -> ABillS

./2abills.pl FROM=traffpro

# <span id="page-2-1"></span>Nodeny -> ABillS

./2abills.pl FROM=nodeny

# <span id="page-2-2"></span>Mikbill -> ABillS

```
./2abills.pl FROM=mikbill
./2abills.pl FROM=mikbill_deleted > deleted_users.txt
./2abills.pl FROM=mikbill_blocked > blocked_users.txt
```
# <span id="page-2-3"></span>FreeNIBS -> ABillS

./2abills.pl FROM=freenibs

# <span id="page-2-4"></span>Mabill -> ABillS

./2abills.pl FROM=mabill

# <span id="page-2-5"></span>UTM 4 -> ABillS

./2abills.pl FROM=utm4

# <span id="page-2-6"></span>UTM 5 -> AbillS

./2abills.pl FROM=utm5

# <span id="page-2-7"></span>UTM 5 Postgres -> AbillS

./2abills.pl FROM=utm5pg

# <span id="page-2-8"></span>UTM 5 Internet cards

Перенос карточек из UTM в ABillS. Система автоматически переносит карточки.

Внимание: при каждом запуске карточки будут вносится повторно.

./2abills.pl FROM=utm5cards IMPORT\_FILE=XML\_\_\_

## <span id="page-3-0"></span>ISBS -> AbillS

#### [Online BIlling](http://www.onlinebilling.ru/)

Перенос логинов, балансов, персональной информации. [isbs2abills.pl](http://abills.net.ua/soft/migration/isbs2abills.pl)

# <span id="page-3-1"></span>LMS -> AbillS

#### [LMS](http://www.lms.org.pl/)

Перенос логинов, балансов, персональной информации:

./2abills.pl FROM=lms

#### Перенос IP и MAC адресов:

./2abills.pl FROM=lms\_nodes

# <span id="page-3-2"></span>Carbon Billing 4

./2abills.pl FROM=carbon4 DB\_HOST=192.168.0.64 DB\_PASSWORD=servicemode > import\_logins.txt

Для импорта нужно установить клиент к Firebird и ODBC драйвер базы данных [\(http://www.firebirdsql.org/en/odbc-driver/](http://www.firebirdsql.org/en/odbc-driver/))

### <span id="page-3-3"></span>Carbon Billing 5

./2abills.pl FROM=carbon5 DB\_HOST=192.168.0.64 DB\_PASSWORD=servicemode > import\_logins.txt

Для импорта нужно установить клиент к Firebird и ODBC драйвер базы данных [\(http://www.firebirdsql.org/en/odbc-driver/](http://www.firebirdsql.org/en/odbc-driver/))

#### <span id="page-3-4"></span>Миграция с файла

Для миграции используется файл с полями разделёнными табуляцией, первых два поля обязательно должны быть логин и пароль.

```
./2abills.pl FROM=file IMPORT_FILE=[ ] FILE_FIELDS=[ ]
```
Поля подписываются как описано в документации по модулю [Cards](http://abills.net.ua/wiki/display/AB/Cards) в графе «Формат файла логинов» Пример :

```
FROM=file IMPORT_FILE=clients.txt FILE_FIELDS=LOGIN,PASSWORD,3.FIO,3.PHONE,4.TP_ID,4.IP,5.SUM,4.CID > 
clients_converted.txt
```
#### Параметры

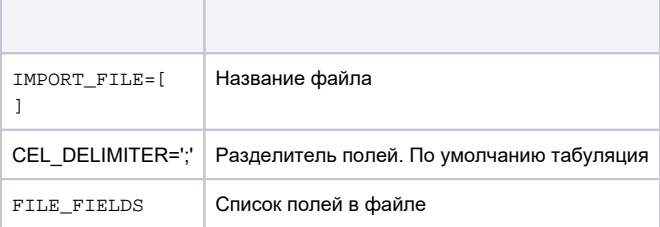